# **Autentifikácia v D2000**

Autentifikáciou sa rozumie overenie identity užívatea, t.j. overenie, že užívate je ten, ktorý tvrdí, že je. Overenie identity obecne prebieha na základe nieoho, o užívate vie (prihlasovacie meno + heslo), o vlastní (prihlasovací USB token, osobná ipová karta so šifrovacím a identifikaným kúom PKI), prípadne nejakého jeho merateného biometrického znaku (odtlaok prsta, scan dúhovky).

Štandardne overuje meno a heslo užívatea v D2000 proces [D2000 Server.](https://doc.ipesoft.com/display/D2DOCV21SK/D2000+Server) V niektorých prípadoch je výhodné, aby overovanie identity užívatea bolo presunuté na doménu Windows, o umožní:

- používanie tých istých hesiel do D2000 ako do Windows domény [\(NTLM autentifikácia](#page-1-0)),
- používanie tých istých mien a hesiel do viacerých systémov D2000, pre ich zmenu staí zmeni heslo na jednom mieste heslo do Windows ([NTLM](#page-1-0)  [autentifikácia\)](#page-1-0),
- automatické prihlásenie sa do D2000 bez zadávania mena a hesla iba na základe toho, že užívate je prihlásený do Windows domény ([Kerberos](#page-1-1)  [autentifikácia\)](#page-1-1),
- zabezpei prihlásenie užívatea do D2000 hardvérovo (prihlasovací USB token, osobná ipová karta so šifrovacím a identifikaným kúom PKI) tak, že sa takéto zabezpeenie použije na prihlasovanie sa užívatea do Windows a následne sa použije [Kerberos autentifikácia](https://doc.ipesoft.com/pages/viewpage.action?pageId=17272128#Autentifik�ciavD2000-auth_kerberos) na prihlásenie do D2000,
- zakázanie prihlásenia užívatea do D2000 nástrojmi pre správu užívateov v doméne Windows, nastavenie parametrov, ktoré musí spa heslo do D2000, nástrojmi pre správu užívateov v doméne Windows.

Poznámka pre platformy Linux a Raspberry PI: od verzie D2000 12.2.65 (patche z 27.5.2020 a novšie) je [Kerberos autentifikácia](#page-1-1) dostupná aj na platformách Linux x64 a Raspberry PI. Na sfunknenie je nutné vykona nasledovné kroky:

- zaradenie Linux/Raspberry PI servera do Windows domény (príkazom realm join meno\_domény, napr realm join IPSTEST.SK)
- umožnenie prístupu D2000 Serveru (kernel) k súboru /etc/krb5.keytab. Jednou možnosou je nakonfigurova spúšanie D2000 Servera pod užívateom root, inou - menej dramatickou - je nakonfigurovanie prístupových práv pre skupinu, pod ktorou je spustený D2000 Server. Napríklad ak je použitá skupina d2users, tak treba spusti: chgrp d2users /etc/krb5.keytab chmod 640 /etc/krb5.keytab

Na platforme Linux bola otestovaná autentifkácia v rámci jednej domény (IPSTEST.SK) aj medzi dvoma doménami (hi.exe spustené pod užívateom v doméne IPESOFT.SK, D2000 server na Linuxovom serveri v doméne IPSTEST.SK. V oboch prípadoch bola hodnota parametra [AuthSecPrinc](#page-2-0) nastavená na SRVAPP\$@IPSTEST.SK, kde SRVAPP je názov linuxového poítaa zaradeného vo Windows doméne.

# **Metódy autentifikácie**

V systéme D2000 sú podporované nasledovné metódy autentifikácie:

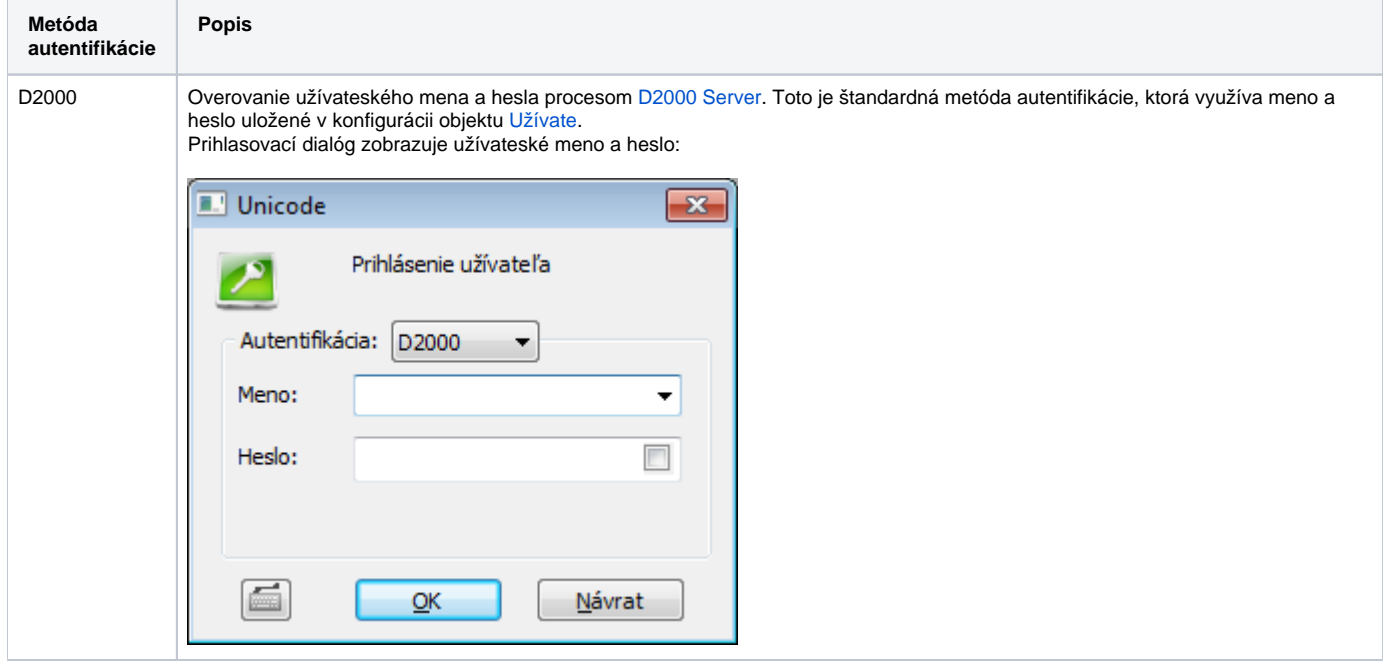

<span id="page-1-2"></span><span id="page-1-1"></span><span id="page-1-0"></span>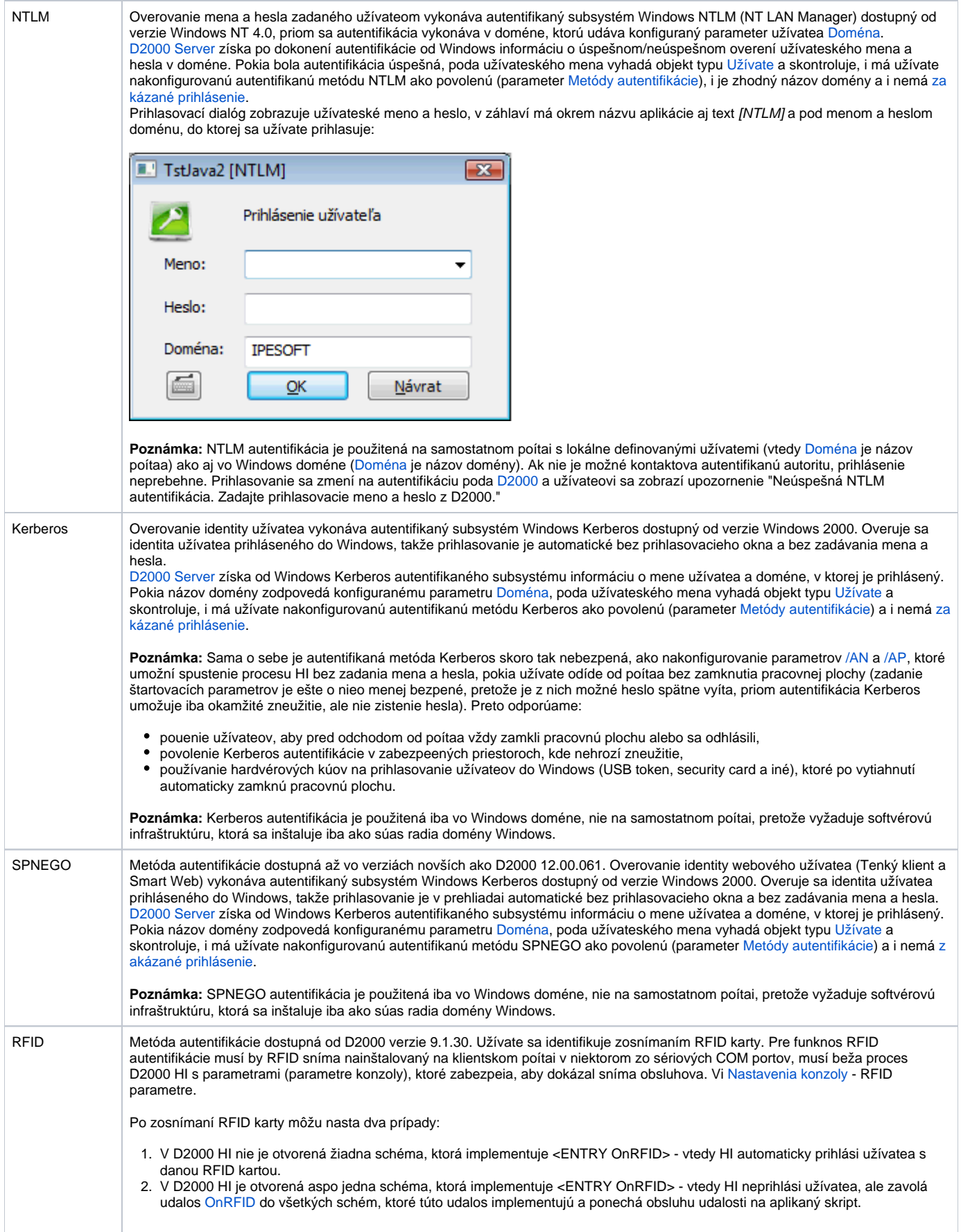

**Poznámka 1:** Pre iné operané systémy ako Windows je podporovaná iba autentifikácia D2000.

**Poznámka 2:** Pre iné metódy autentifikácie ako D2000 je potrebná dynamická knižnica d2auth.dll (nachádza sa v adresári [D2000.EXE\bin](https://doc.ipesoft.com/pages/viewpage.action?pageId=42703787#id-�trukt�raprogramov�hoadres�ra-d2000.exe_bin)). Poznámka 3: Iné metódy autentifikácie ako D2000 sú podporené pre nasledovné procesy a moduly D2000: [D2000 HI](https://doc.ipesoft.com/display/D2DOCV21SK/D2000+HI+-+Human+Interface), [D2000 GrEditor,](https://doc.ipesoft.com/display/D2DOCV21SK/D2000+GrEditor) [D2000 CNF,](https://doc.ipesoft.com/pages/viewpage.action?pageId=42702643) [D200](https://doc.ipesoft.com/display/D2DOCV21SK/D2000+Management+Console) [0 Management Console,](https://doc.ipesoft.com/display/D2DOCV21SK/D2000+Management+Console) [D2000 DDE Server](https://doc.ipesoft.com/display/D2DOCV21SK/D2000+DDE+Server), [D2000 System Console](https://doc.ipesoft.com/display/D2DOCV21SK/D2000+System+Console), [D2000 Tell,](https://doc.ipesoft.com/display/D2DOCV21SK/D2000+Tell) [D2000 Browser](https://doc.ipesoft.com/display/D2DOCV21SK/D2000+Browser), [D2000 ODBC Driver.](https://doc.ipesoft.com/display/D2DOCV21SK/D2000+ODBC+Driver)

#### <span id="page-2-2"></span>**Konfigurané parametre autentifikácie**

Na konfiguráciu metód a parametrov autentifikácie slúžia nasledovné konfigurané parametre autentifikácie:

<span id="page-2-1"></span><span id="page-2-0"></span>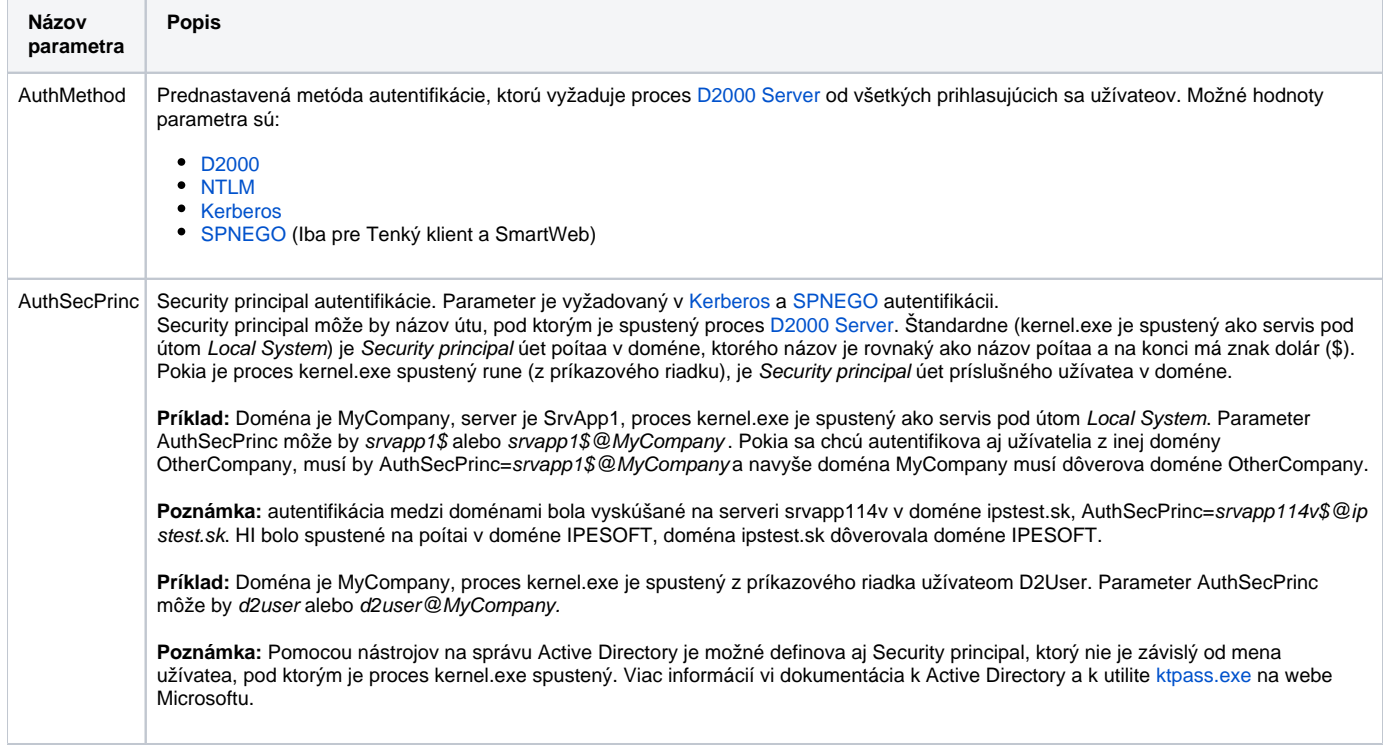

## **Paralelné použitie viacerých autentifikaných metód**

Pri autentifikácii NTLM/Kerberos sa užívateské meno ani heslo neprenáša medzi poítaom s procesom [D2000 Server](https://doc.ipesoft.com/display/D2DOCV21SK/D2000+Server) a poítaom, kde beží užívateský proces (HI, Cnf, GrEditor at). Miesto toho sa po sieti prenášajú iba tzv. tokeny, ktoré si vymieajú autentifikané subsystémy Windows NTLM/Kerberos medzi týmito poítami a radiom domény. Preto autentifikácia NTLM/Kerberos nebude fungova, pokia je doménový radi (domain controller) nedostupný (porucha /vypnutie doménového radia, prístup klienta spoza firewallu at).

Z týchto dôvodov, ako aj z dôvodov konfiguranej flexibility, môže klientsky proces (HI, Cnf, GrEditor at.) použi inú metódu autentifikácie, ako je štandardná nakonfigurovaná parametrom [AuthMethod](#page-2-1) za predpokladov, že:

pre zvolenú metódu sú správne nakonfigurované všetky [konfigurané parametre](#page-2-2) (t.j. Doména pre NTLM/Kerberos a [AuthSecPrinc](#page-2-0) pre Kerberos),  $\bullet$ užívate má povolenú zvolenú autentifikanú metódu vo svojich [Metódach autentifikácie.](https://doc.ipesoft.com/pages/viewpage.action?pageId=42701964#Polo�kykonfiguran�hookna(U��vate)-auth_methods)

Výber inej metódy autentifikácie je možný pomocou štartovacieho parametra klientskeho procesu [/AF<Method>,](https://doc.ipesoft.com/pages/viewpage.action?pageId=42700779#id-�tartovacieparametre(Procesy)-af) v prípade [D2000 ODBC Driver](https://doc.ipesoft.com/display/D2DOCV21SK/D2000+ODBC+Driver) sa metóda autentifikácie explicitne konfiguruje v [konfigurácii DSN.](https://doc.ipesoft.com/pages/viewpage.action?pageId=42701087)

**Poznámka:** Proces D2000 Server pri každom prihlásení sa procesu, ktorý podporuje prihlasovanie užívatea (HI, Cnf, GrEditor at), naíta konfigurané parametre autentifikácie z Windows registry a pošle ich prihlasujúcemu sa procesu. Je to kvôli možnosti dynamicky zmeni prednastavenú metódu autentifikácie poas behu systému D2000 (napr. poas výpadku doménového radia) a umožni tak užívateom, aby reštartovali HI a prihlásili sa do aplikácie inou autentifikanou metódou ([D2000\)](https://doc.ipesoft.com/pages/viewpage.action?pageId=17272128#Autentifik�ciavD2000-auth_d2000) bez potreby upravovania štartovacích parametrov HI konzol všetkých užívateov. Samozrejme takýto scenár vyžaduje, aby každý užívate mal povolenú autentifikanú metódu [D2000](https://doc.ipesoft.com/pages/viewpage.action?pageId=17272128#Autentifik�ciavD2000-auth_d2000) a navyše poznal svoje "záložné" heslo do D2000 uložené v konfigurácii užívatea.

## **Debugovanie autentifikácie**

Na debugovanie autentifikácie slúži kategória Debug informácií **DBG.Authentication**, ktorá sa dá zapnú pri štarte procesu štartovacím parametrom **[/E+](https://doc.ipesoft.com/pages/viewpage.action?pageId=42700779#id-�tartovacieparametre(Procesy)-/e)DB G.Authentication** alebo poas behu procesu pomocou [D2000 System Console.](https://doc.ipesoft.com/pages/viewpage.action?pageId=42701998)

Po zapnutí debugovania bude log procesu [D2000 Server](https://doc.ipesoft.com/display/D2DOCV21SK/D2000+Server) alebo log klientskeho procesu (HI, Cnf, GrEditor at.) obsahova podrobné výpisy o jednotlivých fázach autentifikácie (pre [NTLM](#page-1-0) a [Kerberos](#page-1-1) autentifikáciu), ktoré sú použitené pre úely technickej podpory.

**Súvisiace stránky:** [Konfigurácia aplikácie](https://doc.ipesoft.com/pages/viewpage.action?pageId=42703947)